# Procédure SQL de SAS

# **Résumé**

*Cette vignette décrit l'usage de la procédure SQL qui permet l'interrogation et la gestion de tables SAS à l'aide du langage de requête standard de bases de données relationnelles.*

*Plan des tuteuriels :*

- *[Prise en main](http://wikistat.fr/pdf/st-tutor1-sas-init.pdf)*
- *[Gestion des données](http://wikistat.fr/pdf/st-tutor2-sas-gestion.pdf)*
- *[Graphiques](http://wikistat.fr/pdf/st-tutor3-sas-graph.pdf)*
- *[Macros-commandes](http://wikistat.fr/pdf/st-tutor4-sas-macros.pdf)*
- *[Bases de données](http://wikistat.fr/pdf/st-tutor5-sas-sql.pdf)*

*Les procédures du module SAS/STAT sont étudiées dans les cours de statistique afférents.*

# **1 Introduction**

## **1.1 Langage SQL**

Le langage SQL (Structured Query Language) est un langage d'interrogation de bases de données standardisé commun à la plupart des logiciels de base de données. La procédure sql étudiée dans cette vignette en constitue une implémentation dans la version 9.3 de SAS. Cette procédure permet d'extraire, corriger et mettre à jour des données dans une table SAS, souvent plus rapidement que par une étape data.

Le terme de *table* désigne toujours une table SAS, correspondant à un stockage de données propre à ce logiciel. On utilise également deux nouveaux types d'objets : les *vues* et les *index*. Une vue est le stockage d'une interrogation ou ensemble de requêtes : elle contient la description ou définition d'une table virtuelle. Une vue est donc une interrogation à laquelle on donne un nom, pour son usage ultérieur dans une autre procédure SAS. Le principal intérêt de définir une vue est le gain d'espace mémoire. Un index est un système de pointeurs permettant dans certains cas d'accéder plus rapidement aux informations contenues dans une table SAS.

# **1.2 La base de données**

#### *Création*

Exécuter le programme tuteur-sql.sas du répertoire [wikistat/data](http:://wikistat/data) qui crée quatre tables SAS contenant des informations sur les ventes d'un grossiste en articles de sport. Consulter les tables afin de retrouver les contenus décrits ci-dessous.

#### *Description*

Les informations disponibles sont les suivantes :

- 1. Dans la table produit, on trouve dans cet ordre, les nom, coût de production et coût figurant dans le catalogue de vente des différents articles vendus par le grossiste.
- 2. Dans la table client, on trouve les noms des magasins revendeurs qui se fournissent chez le grossiste, le numéro de client de chaque magasin et sa ville d'implantation. Par exemple, il y a trois magasins Flots Bleux, leurs numéros sont 3,8 et 11, et ils sont situés à Hendaye (un magasin) et La Torche (deux magasins).
- 3. Dans la table employe, on trouve le numéro de chaque employée du grossiste, son nom, son ancienneté, sa ville, sa fonction et le numéro de l'employé qui le supervise. Par exemple, Jeanne (numéro 201, manager) est supervisée par Filémon (101, directeur). Jeanne supervise Albert, Julien, Monique et Alain.
- 4. Dans la table facture, on trouve, pour un certain nombre de ventes réalisées par le grossiste, le numéro de facture, le nom du magasin-client, son numéro, le numéro de l'employé du grossiste qui a établi la facture, le matériel vendu, la quantité vendue, et le prix de facturation unitaire (éventuellement différent du prix catalogue, car il peut prendre en compte des remises ou un coût de livraison).

# **1.3 Syntaxe de la procédure**

#### *Commandes*

proc sql  $\langle$  options $\rangle$ ; alter table déclaration de modification; create table déclaration de création ;

delete décl-destruction ;

describe décl-description ;

drop décl-suppression ;

insert décl-insertion ;

reset <options>;

select décl-sélection ;

update décl-mise à jour ;

validate décl-évaluation ;

#### Remarques :

- il est inutile de répéter l'instruction proc sql avant chaque déclaration, sauf si l'on exécute une étape data ou si l'on fait appel à une autre procédure entre deux commandes de sql.
- l'instruction run n'est pas nécessaire.

#### *Options*

- *inobs=n* restreint le nombre d'observations traitées (par exemple dans une clause where) sur une table fournie en entrée de la procédure.
- *outobs=n* restreint le nombre d'observations traitées (par exemple insérées) dans une table retournée par la procédure.
- *feedback* rappelle la définition des vues parentes lors de la description d'une vue (commande describe).
- *noprint* pas d'édition

# **1.4 Procédure sql** *vs.* **étape data**

On veut connaître la taille moyenne à 10 ans et par sexe des enfants dont la mère consommait entre 10 et 20 cigarettes par jour au moment de leur naissance. Écrire le programme permettant de calculer ces quantités à l'aide des procédures summary, sort et print ; puis comparer avec le programme suivant utilisant la procédure sql.

```
proc sql;
 select sexenf, mean(tenf 10) as tmoy
```

```
from sasuser.statlab2
where consm_n='10a20cig'
group by sexenf
order by tmoy;
```
# **2 L'instruction SELECT**

# **2.1 Sélection**

Exécuter et commenter le code suivant :

```
proc sql;
  title "liste des prix et des produits";
  select prodlist, nomprod from produit;
```
On peut sélectionner toutes les variables d'une table en utilisant :

proc sql; select \* from produit;

Dans l'exemple suivant, on somme les années d'ancienneté des vendeurs, ville par ville. Un tri croissant est ensuite effectué. Notez la définition de l'alias totannee par l'instruction as. Notez également que cet alias est utilisé par l'instruction order by dans la même procédure. L'instruction order by totannee desc trierait par ordre décroissant.

```
proc sql;
  select villeemp, sum(anneemp) as totannee
    from employe
    where titreemp="respven"
    group by villeemp
    order by totannee;
```
Il est possible d'utiliser des expressions arithmétiques dans une clause select, pour réaliser des calculs sur des colonnes numériques. Par exemple tapez et commentez :

```
proc sql;
  select nomprod, prodlist, coutprod,
          prodlist-coutprod
  from produit;
```
On peut utiliser une clause where dans l'instruction select, pour garder ou retirer des observations. Exemples de syntaxes :

```
where a>b
where (a>b) and (c>d)where (a-b) > 100where a between 5 and 15
where city not in ("paris", "toulouse")
where a is null /*vrai si a est manquante*/
where a like "c%"
where a like " e"
```
# **2.2 Extraction**

Exercice 1 : Utilisez des clauses where pour afficher successivement les informations sur :

- 1. les employés ayant au moins 10 ans de service,
- 2. les employés qui ne vivent pas à 'Mimisan', et qui ont plus de 10 ans de service,
- 3. les employés dont le nom comence par la lettre s,
- 4. les employés ayant un nom de cinq lettres qui finit par un e,
- 5. les employés ayant travaillé 1,5 ou 10 ans,
- 6. les employés dont le numéro est compris entre 301 et 401,
- 7. les employés pour lesquels la variable patremp présente une valeur manquante, i.e. les employés n'ayant pas de responsable au dessus d'eux dans la hiérarchie de l'entreprise.

Les instructions having et count  $(*)$  permettent de faire comme si on appliquait une clause where à un groupe d'observations. L'exemple suivant permet de mieux comprendre leur utilisation. Ce code opère l'impression des seuls clients ayant deux magasins.

```
proc sql;
 title "Clients ayant deux magasins";
 select nomclient, numclient, villeclient
```

```
from client
group by nomclient
having count (*)=2order by nomclient,2,3;
```
La commande group by définit le groupe qui sera évalué par having. Seuls les groupes dont le having est évalué comme vrai seront traités.

# **2.3 Jonction (***jointure***) de deux tables**

Une requête peut porter sur plusieurs tables. Le code suivant affiche les prix de production, de catalogue et de facturation de chaque produit vendu par le client de Mimisan. La réunion de ces informations nécessite l'appel des tables produit et facture. La clause where product.prodname=invoice.prodname sert à réunir ces tables selon la variable commune prodname.

```
proc sql;
title "Information sur les produits
       vendus par Surf40";
select numfact, produit.nomprod, coutprod,
   prixfact,prodlist,nomclient,numclient
  from produit, facture
  where produit.nomprod=facture.nomprod
          and nomclient="Surf40";
```
Notez qu'il faut faire précéder, dans l'instruction select, le nom d'une variable apparaissant dans plus d'une des tables jointes par un nom de table. L'union des deux tables est ici faite par from.

Exercice 2 : Adapter le code précédent joignant les tables client et facture pour visualiser les produits vendus à Mimisan.

# **2.4 Jonction d'une table à elle-même**

Il peut être aussi intéressant de joindre une table à elle-même pour rendre plus lisible certaines informations. Par exemple, on souhaite afficher, à partir de la table employe, le nom de son responsable à côté du nom de chacun des

employés. Dans ce cas, il faut d'abord dupliquer la table, ce qui peut se faire directement dans l'instruction from de la manière suivante : from employe emp1, employe emp2. Dans ce cas, emp1 et emp2 sont des alias (ou noms temporaires) de tables.

```
L'instruction where précise ensuite la clause :
```

```
where emp1.patremps=emp2.numemp.
```
Exercice 3 : Ecrivez le code permettant d'afficher le nom et la fonction de son responsable à coté du nom et de la fonction de chacun des employés.

#### **2.5 Jonction de plusieurs tables**

Il est bien sur possible de joindre plus de deux tables.

Exercice 4 : Ecrire une requête permettant d'afficher les produits vendus par Samuel à des magasins de La Torche (vous pourrez créer des alias de tables pour alléger votre code).

Une requête peut contenir une sous-requête, qui restitue une ou plusieurs valeurs ensuite utilisées par la requête qui la contient. Par exemple :

```
proc sql;
select numemp, nomclient, numclient, nomprod, numfact
  from facture
  where numemp in (216,314)
  order by 1,2,3,4;
```
renvoie des informations sur les ventes réalisées par Alain (identifiant 216) et Georges (314).

Supposons que l'on veuille afficher ces informations mais que l'on ne connaisse pas les identifiants des vendeurs. Dans le code suivant :

```
proc sql;
select numemp, nomclient, numclient, nomprod, numfact
  from facture
  where numemp in
    (select numemp from employe
```
where nomemp in ("Alain", "Georges")) order by 1,2,3,4;

une sous-requête est évaluée en premier et sélectionne les identifiants d'Alain et Georges dans la table employe. Ces numéros sont ensuite utilisés dans la clause where de la requête principale pour sélectionner les lignes de facture.

Exercice 5 : Ecrivez un code utilisant une sous-requête et la clause not in dans la clause where pour afficher les produits proposés par le fournisseur mais non-vendus dans les magasins.

L'instruction validate permet de vérifier si la syntaxe d'une instruction select est correcte, sans avoir à l'exécuter. Par exemple :

```
proc sql;
  validate
  select numemp, nomemp
    from employe
    where numemp > 200 and numemp <400;
```
Crée un commentaire dans le log.

# **3 Tables et vues**

La commande create table nomtable as permet la création ou la modification de tables ou de vues.

## **3.1 Création de tables**

Exercice 6 : Complétez le code suivant (en remplaçant les ...) pour créer une table contenant les noms, fonctions et anciennetés des employés ayant travaillé au moins six ans pour le fournisseur.

```
proc sql;
title "Employes anciens";
create table ... as
select ...
from ...
```

```
where ...
order by ... desc;
/* affichage de la table créée */
select * from ...
```
La commande order by ... desc va permettre ici de trier les employés par ordre décroissant d'ancienneté.

Exercice 7 : Créez une table nouvprix (pour nouveaux prix), copie de la table produit.

# **3.2 Modification de tables**

Diverses instructions permettent de modifier les données et la structure d'une table ; alter permet d'ajouter, supprimer des colonnes, modifier leurs attributs ; update permet d'ajouter/modifier des valeurs à une colonne.

Executez et commentez :

```
proc sql;
  alter table nouvprix
  add prix2011 num format=euro.;
  select * from nouvprix:
```
A noter la création de la variable prix2011 : la commande utilisée permet de préciser que cette dernière est de type *numérique* et exprimée en euros. Les prix 2011 sont obtenus en ajoutant 20% au prix catalogue :

```
proc sql;
   update nouvprix
   set prix2011=prodlist*1.2;
   select * from nouvprix;
```
La création de nouvprix, l'ajout et le remplissage de prix2011 auraient pu être faits en une seule étape. On peut aussi ne modifier que certaines valeurs d'une colonne. Par exemple,

Exercice 8 : Adapter le code de l'exercice précédent pour écrire une procédure SQL qui applique en 2008 une augmentation de 20% au prix catalogue des produits coûtant moins de 240 euros, et qui laisse inchangé le prix des produits coûtant plus de 240 euros.

Le programme obtenu peut être écrit de manière plus courte, avec l'option case ... end

```
proc sql;
  update table
  set prix2011=prodlist *
  case when prodlist<= 240 then 1.2
   else 1
   end
```
L'instruction insert permet d'insérer des lignes dans une table. Exécutez l'exemple suivant :

```
proc sql;
  insert into nouvprix
    values ("cremesol",9,10,12,11,10);
  select * from nouvprix;
```
Notez que l'ordre des valeurs dans values doit correspondre à l'ordre des colonnes dans la table modifiée. On ne peut spécifier des valeurs que pour certaines colonnes de nouvprix. Dans ce cas, ces colonnes sont désignées par l'instruction select. La valeur d'une colonne non remplie est alors considérée comme manquante. Enfin, on peut remplacer values par la syntaxe suivante, qui ne nécessite pas de connaître l'ordre des colonnes :

```
set nomprod="cremesol", cost=11,
 prodlist=12, prix2011=13;
```
On peut supprimer des lignes par :

```
proc sql;
  delete from nouvprix
  where nomprod="cremesol";
        select * from nouvprix;
```
Aliki Stat

Notons qu'il est aussi possible de supprimer une table :

proc sql; drop table nomtable;

### **3.3 Utilisation des vues**

L'exemple suivant illustre la création d'une vue SQL, c'est-à-dire une requête sauvegardée, à laquelle on affecte un nom par create view nom as. Une vue peut ensuite être appelée, comme un table, par une étape DATA, une procédure ou une instruction select. Cependant, contrairement à une table, une vue ne contient pas de données, et ne peut donc être mise à jour en utilisant update, alte, insert, delete. Exécutez le programme suivant qui liste les factures dont le montant dépasse 1500 euros, et affiche le nom de l'employé ayant fait la vente :

```
proc sql;
create view ventimp as
select numfact, nomclient, numclient,
       nomemp, nomprod, quantfact, prixfact
from facture as i, employe as e
where i.numemp-e.numemp and
      (quantfact*prixfact)>1500;
select * from ventimp order by numfact;
describe view ventimp;
proc univariate;
run;
```
Exercice 9 : Modifier le script précédent pour créer une vue gdeqte qui selectionne dans la table facture les factures portant sur plus de 25 articles. Executez ensuite (et commentez) :

proc sql; describe view qdeqte;

```
proc univariate data=ventimp;
var quantfact prixfact;
```
run;

```
proc sql;
drop view gdeqte;
```
# **Annexe 1 : syntaxe des commandes**

### **La commande create**

Elle permet de créer des tables, des vues, ou des index, à partir d'autres tables ou d'autres vues.

#### *Création d'une table*

#### Syntaxe

create table nom-table as query-expression ;

create table nom-table like nom-table ;

create table nom-table (def-col <, def-col>);

La première syntaxe est utilisée pour stocker les résultats d'une interrogation. C'est une façon de créer des tables temporaires. La deuxième syntaxe est utilisée pour créer une table ayant les mêmes noms de variables et mêmes attributs qu'une autre table. La troisième syntaxe est utilisée quand on veut créer une table dont les colonnes ne sont pas présentes dans des tables déjà existantes. Les syntaxes 2 et 3 créent des tables vides, qu'il faut ensuite remplir avec la commande insert. Création d'une table SAS permanente dans la librairie sql

```
libname sql 'sql';
proc sql;
create table sql.statlab like sasuser.statlab2;
create table sql.statlab2 as
    select sexenf, qsenf, tenf_n,
    penf_n, tenf_10, penf_10
    from sasuser.statlab2
   where (consm_n='nonfum');
```
#### *Création d'une vue*

#### Syntaxe

create view nom-vue as query-exp  $\langle$  order byitem  $\langle$ , item $\rangle$ ;

Une vue étant une interrogation stockée et ne contenant pas de données, on ne peut utiliser les instructions suivantes quand on se réfère à une vue : insert, delete, alter, update.

#### *Création d'une vue à partir d'une table*

```
create view labv2 as
       select sexenf, gsenf, tenf n, penf n,
       tenf 10, penf 10
       from sql.statlab2
       where (sexenf='fille');
proc print data=labv2; run;
```
#### *Création d'un index*

Un index stocke à la fois les valeurs des colonnes d'une table, et un système de directions qui permet d'accéder aux lignes de cette table à partir des valeurs de l'index. L'utilisation de l'index lors d'interrogations ou autres instructions de la procédure est déterminée par le système. L'index est automatiquement mis à jour quand on modifie la table à laquelle il est associé. Il permet d'améliorer la performance de certaines commandes, par exemple la comparaison d'une colonne indexée à une valeur constante à l'aide de l'expression where.

#### Syntaxe

create  $\langle$ unique  $>$  index nom-index on nom-table ;

Le mot-clé unique garantit que chaque valeur de la colonne indexée est unique. Ceci peut être utile quand on manipule des variables telles que le numéro de sécurité sociale. Création de l'index simple gse associé au groupe sanguin

```
proc sql;
create index gse on sql.statlab2 (gsenf);
```
# *Création de l'index composite* consm *associé à deux variables*

proc sql; create index consm on sql.statlab2 (consm\_n,consm\_10);

# **La commande alter**

Elle permet d'ajouter ou de supprimer des colonnes dans une table SAS, ou d'en modifier les attributs (longueur, label, format).

#### *Syntaxe*

alter table nom-table

- $\langle$  add def-col  $\langle$ , def-col  $\rangle$
- $<$  modify def-col  $<$ , def-col  $>$
- $\langle$  drop nom-col  $\langle$ , nom-col  $\rangle$ ;

#### *Modification d'une table existante*

alter table sql.statlab2 add gender char(6);

# **La commande delete**

Elle permet de supprimer des lignes dans une table.

#### *Syntaxe*

delete from nom-table  $\langle$  where sql-exp  $\rangle$ ;

*Suppression des lignes d'une table*

```
delete from sql.statlab2 where gsenf='A+';
```
# **La commande describe**

Elle donne la définition d'une vue, et des vues parentes si l'option feedback est spécifiée.

#### *Syntaxe*

describe view nom-vue ;

#### *Description d'une vue*

describe view labv2;

## **La commande drop**

Elle permet de détruire indifféremment une table ou une vue.

#### *Syntaxe*

**drop table** nom-table  $\lt$ , nom-table  $\gt$ ;

drop view nom-vue  $\lt$ , nom-vue  $\gt$ ;

### **La commande insert**

Elle permet d'ajouter des lignes à une table.

#### *Syntaxe*

```
insert into nom-table \langle ( nom-col \langle , nom-col \rangle >)
```
**values** ( value  $\langle$  , value  $\rangle$  ):

Il existe deux autres manières d'utiliser la commande insert (voir l'aide en ligne).

#### *Insertion de lignes dans une table*

```
insert into sql.statlab2
       values ('fille','AB',0,0,0,0,'d')
       values ('garcon','AB',10,10,10,10,'e');
```
# **La commande select**

Elle permet de sélectionner des colonnes dans une table, et d'afficher les résultats dans la fenêtre output.

## *Syntaxe*

select liste d'objets from liste  $\langle$  where sql-exp  $\rangle$ ;

# **La commande update**

Elle permet de modifier les valeurs de certaines observations pour des colonnes d'une table existante.

#### *Syntaxe*

update nom-table set nom-col=sql-exp  $\lt$  where sql-exp  $\gt$ ;

#### *Modification d'une table*

update sql.statlab2 set gender=sexenf;

# **La commande validate**

Elle permet d'évaluer la syntaxe d'une interrogation sans l'exécuter, et retourne un message dans la fenêtre log.

#### *Syntaxe*

validate query-exp ;

Cette commande est essentiellement utile dans des applications utilisant des macro-variables. validate retourne alors une valeur indiquant si l'interrogation est valide grâce à la macro-variable SQLRC (SQL Return Code).

# **Annexe 2 : Solutions**

```
/* Exercice 1*/
proc sql;
select * from employe
where anneemp>9 order by nomemp;
proc sql;
select * from employe
where (villeemp not in ("Mimisan"))
and (anneemp>9);
proc sql;
select * from employe
where nomemp like "S%";
```
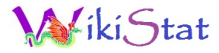

proc sql; select \* from employe where nomemp like "\_\_\_\_e"; proc sql; select \* from employe where anneemp in  $(1, 5, 10)$ ; proc sql; select \* from employe where numemp between 301 and 401; proc sql; select  $*$  from employe where patremp is null; /\*----------------------------------------\*/ /\* Exercice 2\*/ proc sql; select facture.nomclient, facture.numclient, nomprod, prixfact from client, facture where facture.nomclient=client.nomclient and facture.numclient=client.numclient and villeclient="Mimisan"; /\*----------------------------------------\*/ /\* Exercice 3\*/ proc sql; title "Renseignements employés"; select emp1.nomemp, emp1.titreemp, emp2.nomemp, emp2.titreemp from employe emp1,employe emp2 where emp1.patremp=emp2.numemp; /\*----------------------------------------\*/ /\* Exercice 4\*/ proc sql; title "Performances Samuel"; select facture.\*, client.\* from employe, facture, client  $\frac{1}{x}$  mix des tables par numclient  $\frac{x}{x}$ 

```
where facture.numclient=client.numclient
  /* choix de la ville */and client.villeclient="LaTorche"
  /* employe à la Torche */
  and employe.villeemp=client.villeclient
  /* nommés Samuel */
  and employe.nomemp="Samuel";
/*----------------------------------------*/
/* Exercice 5*/proc sql;
title "invendus";
select produit.nomprod, prodlist
from produit
where produit.nomprod not in (select nomprod
   from facture);
/*----------------------------------------*/
/* Exercice 6*/
proc sql;
title "Employes anciens";
create table anciens as
select nomemp, titreemp, anneemp
from employe
where anneemp>5
order by anneemp desc;
select * from anciens;
/*----------------------------------------*/
/* Exercice 7*/
proc sql;
title "Nouveaux prix";
create table nouvprix as
select *
from produit;
proc print data=nouvprix;
run;
/*----------------------------------------*/
/* Exercice 8*/
```
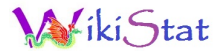

/\* Création de la colonne prix2007 \*/ proc sql; alter table nouvprix add prix2007 num format=euro.; select \* from nouvprix; proc sql; update nouvprix set  $pix2007 = prodlist*1.2;$ select  $*$  from nouvprix; /\* Début de l'exercice \*/ proc sql; alter table nouvprix add prix2008 num format=euro.; select \* from nouvprix; proc sql; update nouvprix set prix2008=prodlist where prix2007>240; select \* from nouvprix; proc sql; update nouvprix set prix2008=prodlist\*1.2 where prix2007<241; select  $*$  from nouvprix; /\*----------------------------------------\*/  $/*$  Exercice  $9*/$ proc sql; create view ventimp as select numfact, nomclient, numclient, nomemp, nomprod, quantfact, prixfact from facture as i, employe as e where i.numemp-e.numemp and (quantfact\*prixfact)>1500; select  $*$  from ventimp order by numfact; describe view ventimp; proc sql;

create view gdeqte as select numfact, nomclient, numclient, nomemp, nomprod, quantfact, prixfact from facture as i, employe as e where i.numemp=e.numemp and quantfact>25; select  $*$  from ventimp order by numfact; describe view ventimp; proc sql; describe view gdegte; proc univariate data=ventimp; var quantfact prixfact; run; proc sql; drop view gdeqte;